# **Verify The Contents Inside The Package Box**

The package should contain the following items plus ICF-1900. If any item is missing or damaged, please contact the seller immediately.

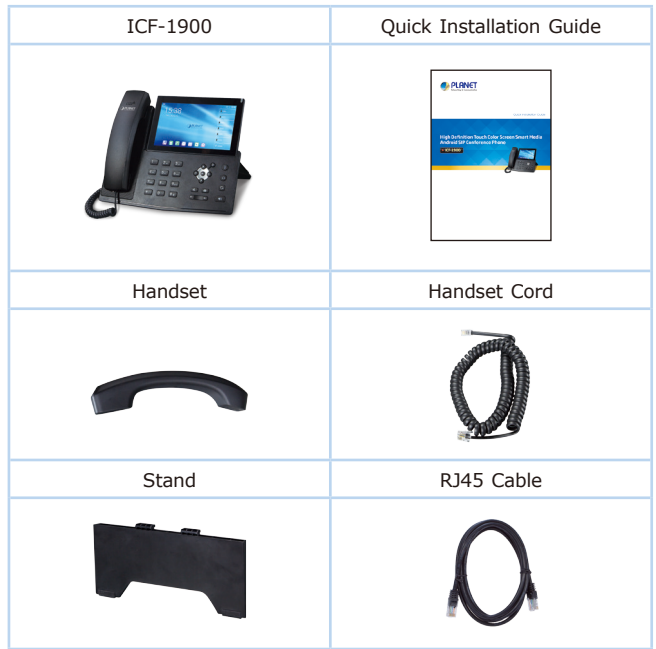

 $-1 -$ 

## **Step 2. Connecting to the Device**

Please connect PoE network, PC and handset to the corresponding ports as described in the diagram below.

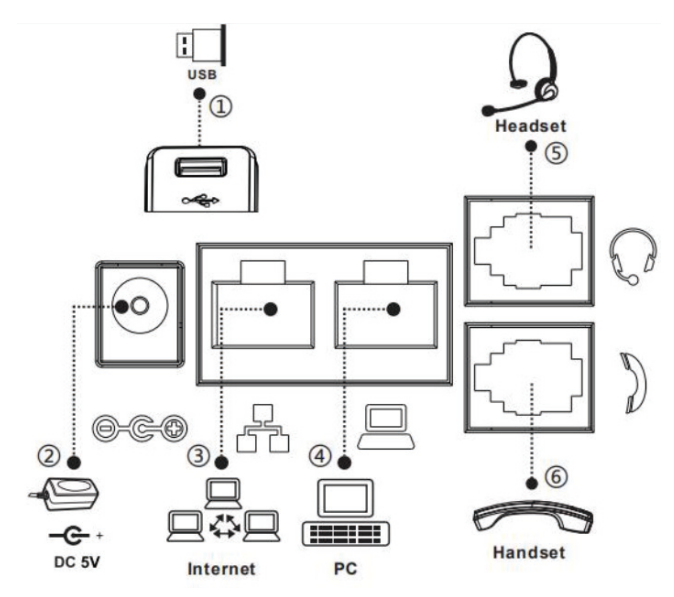

### **Step 1. Bracket desktop installation.**

Please follow the instructions in the picture below to install the Bracket.

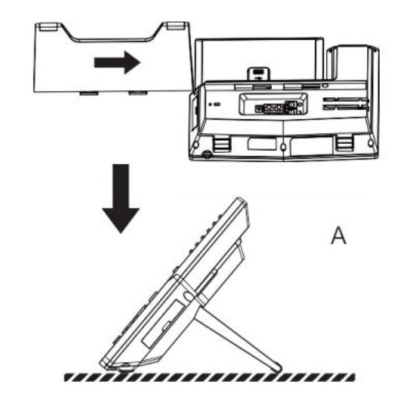

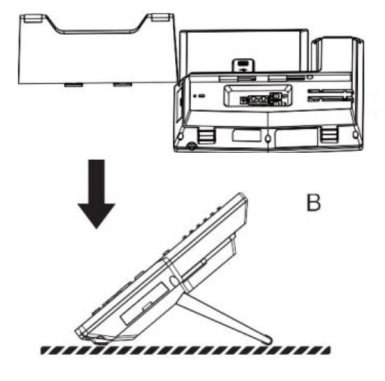

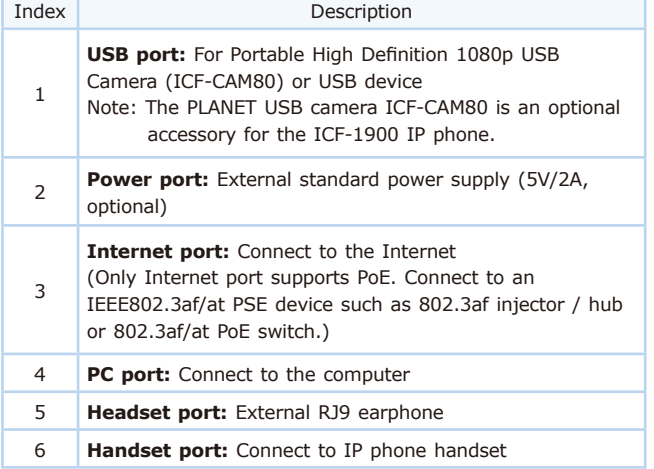

### **Step 3. Assembling the optional camera, as shown below:**

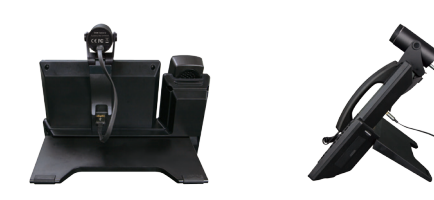

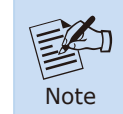

The camera can only be connected to the USB port on the rear of the phone. And the IP phone only supports the PLANET original USB camera ICF-CAM80

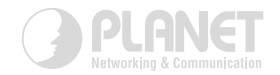

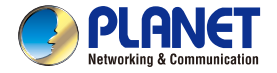

**Quick Installation Guide** 

# www.PLANET.com.tw

# **High Definition Touch Color Screen Smart Media Android SIP Conference Phone**

 $\triangleright$  ICF-1900

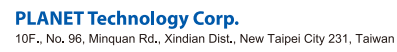

Energy Saving Note of the Device<br>
This power required device does not support Standby mode operation, For energy savings, please remove the DC<br>
Blug or allele the hardware-based Power Switch to the OFF position to disconne

2011-D30180-000

#### **Step 4. Computer Network Setup**

Set your computer's IP address to 192.168.0.x, where x is a number between 2 and 254 (except 1 where is being used for the phone by default). If you don't know how to do this, please ask your network administrator.

#### **Step 5. Login Prompt**

Use Web browser (Internet Explorer 8.0 or above) to connect to **192.168.0.1** (Type this address in the address bar of Web browser.)

You'll be prompted to input user name and password: **admin** and **123**.

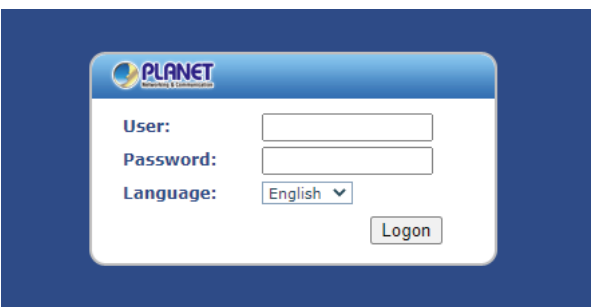

# **Further Configuration**

For detailed configuration, please check user's manual which you can download from the website.

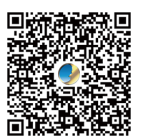

[http://www.planet.com.tw/en/support/downloads?&method=keyword](http://www.planet.com.tw/en/support/downloads?&method=keyword&keyword=ICF-1900&view=3#list) [&keyword=ICF-1900&view=3#list](http://www.planet.com.tw/en/support/downloads?&method=keyword&keyword=ICF-1900&view=3#list)

If you have any other question, please contact the dealer where you purchased this product or you can contact PLANET directly at the following email address: support@planet.com.tw